# **EAGLE**

 $\mathbf{E}\mathbf{D}$ 

EAGLE

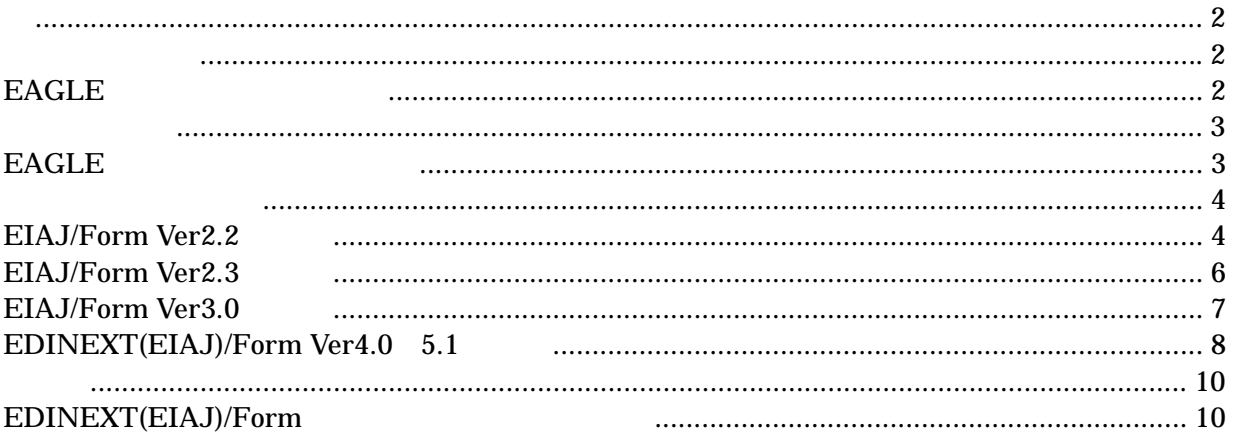

# <span id="page-1-0"></span>Ⅰ.概要

## a. 従来のシステム

#### $ED$  NEXT/ $DC$  EAGLE

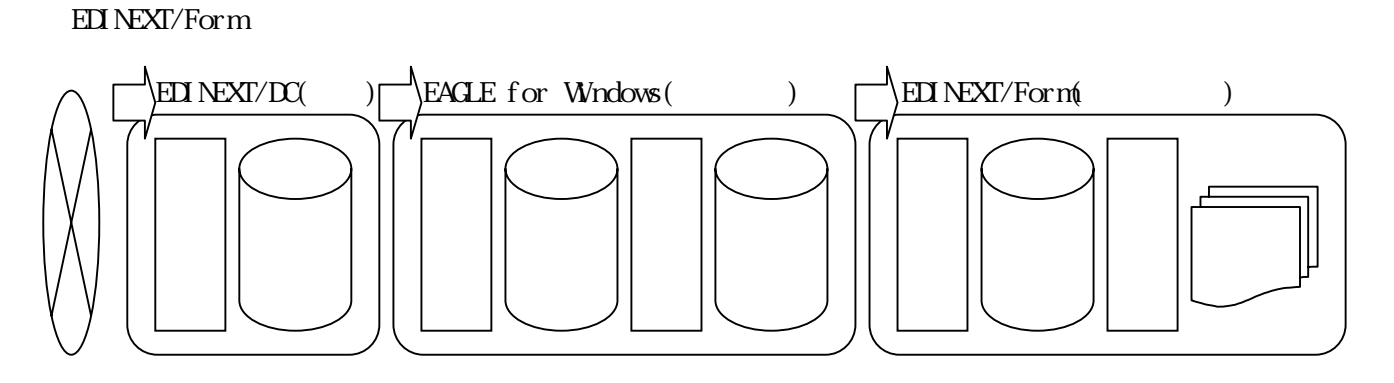

### b.**EAGLE** 利用停止後のシステム

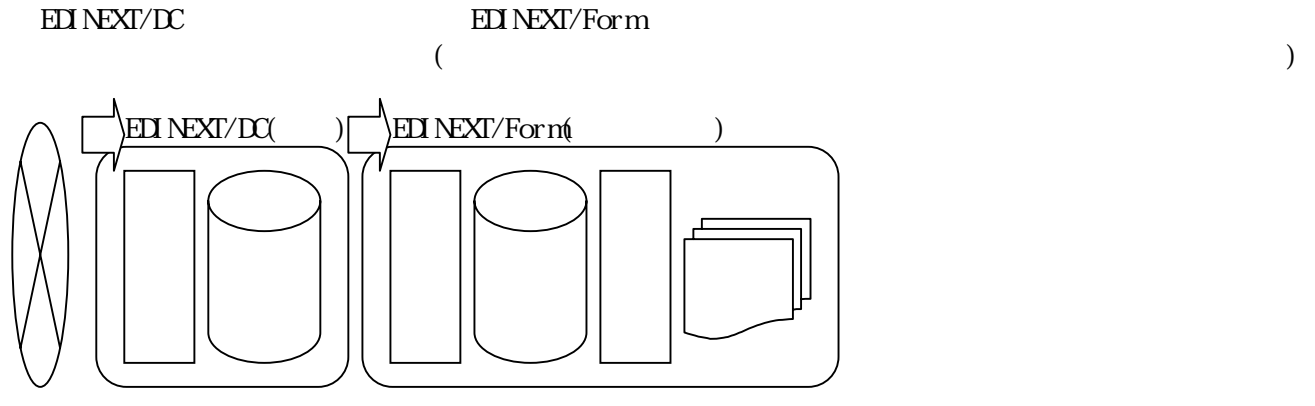

### <span id="page-2-0"></span>Ⅱ. 現状の設定確認

#### a.**EAGLE** 取り込みファイル確認

#### EAGLE

マスタメニュ  $\boxtimes$  $2004.4.14$ 自社名 マスタ管理 登録 登録 登録 修正 修正 修正 得意先?? 商品マスタ 商構成マスタ 照会  $\overline{98 \div 2}$ 照会 印刷 印刷 印刷 豊録 豊禄 豊禄 修  $\overline{\mathbf{r}}$ 修正 修正 納入先7及 9读/1-0 構成品マスタ 照会 照会 照会 印刷 印刷 印刷 一登 録 更新 更新 区分77 管理マスタ 印刷 修正 印刷 仕入先マスタ 照会 | 終了 F12 | 印刷 CAPS INS

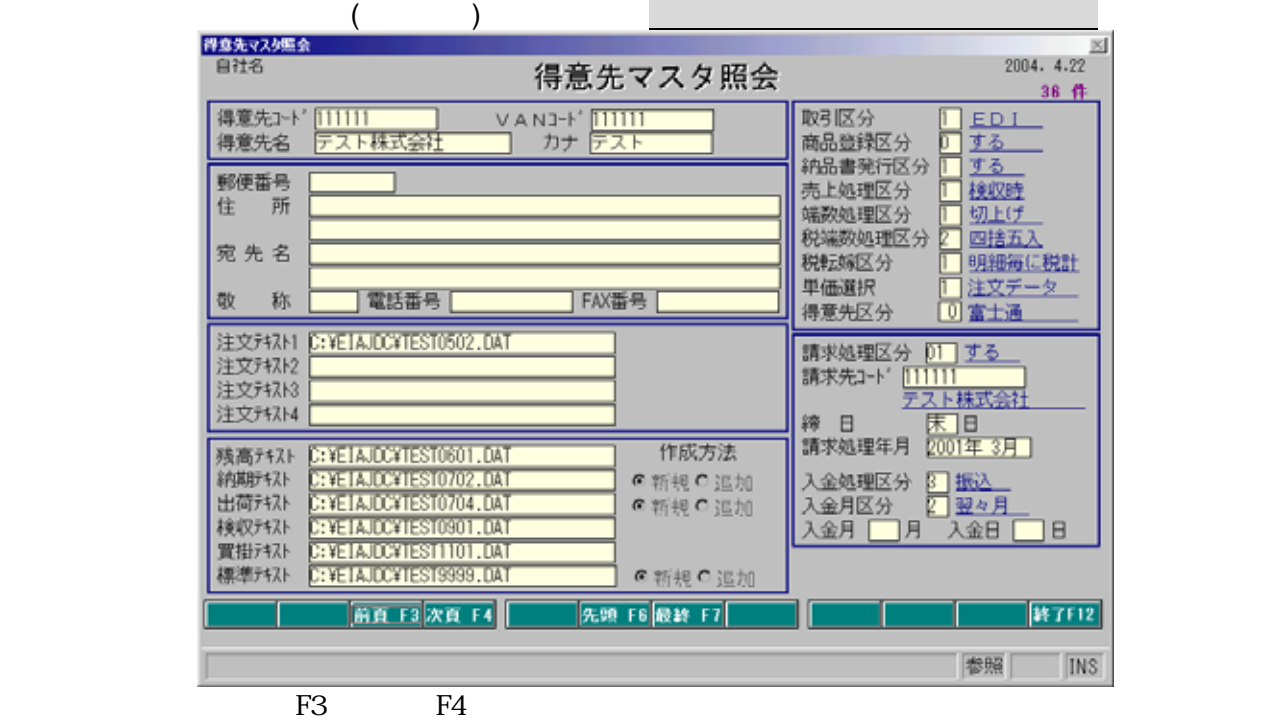

5.「終了 F12」をクリックし、「得意先マスタ」「マスタ管理」 EAGLE」を終了します。

# <span id="page-3-0"></span>Ⅲ.取り込みファイル設定

#### a.**EIAJ/Form Ver2.2** の場合

EIAJ/Form Ver2.2

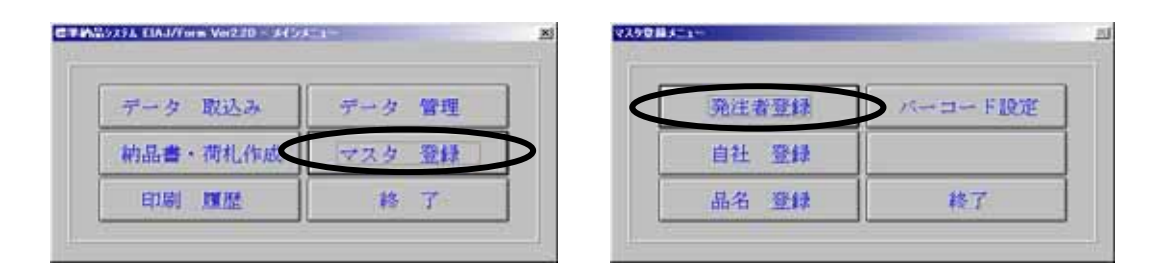

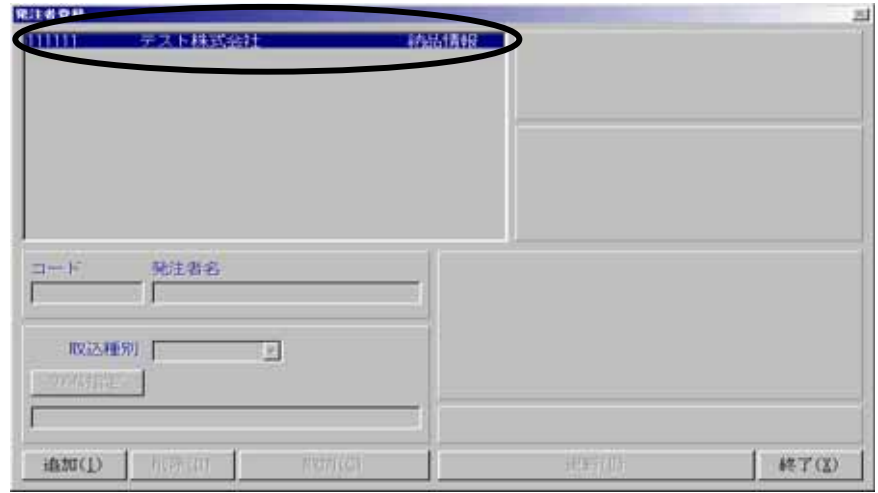

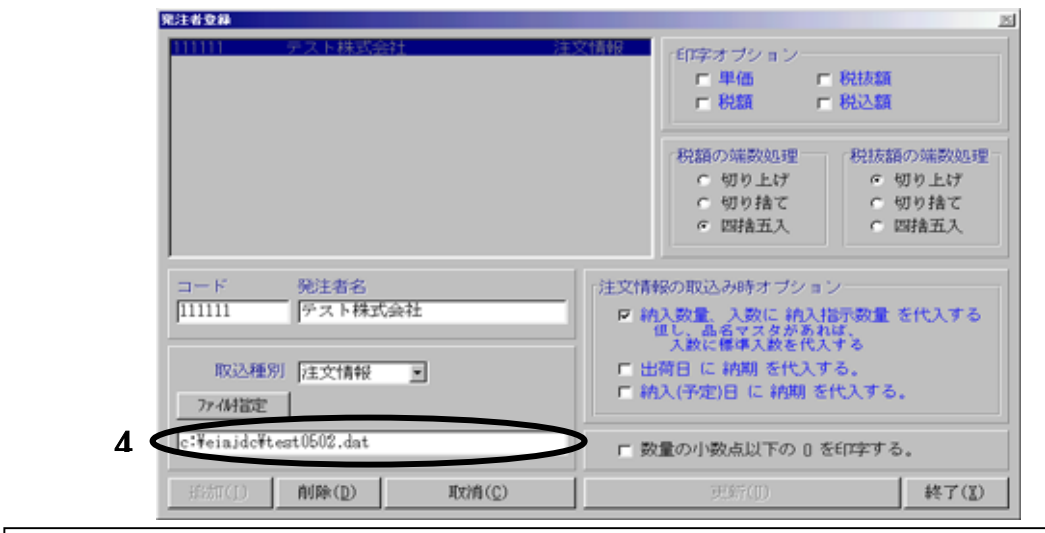

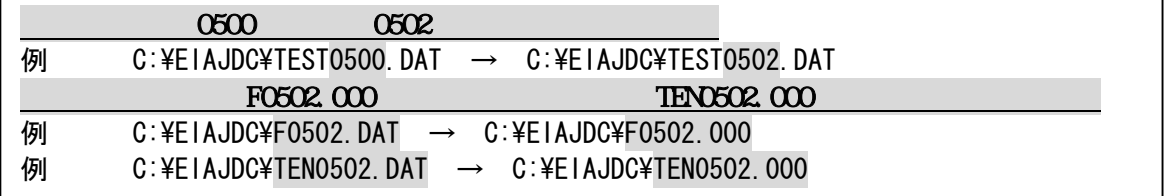

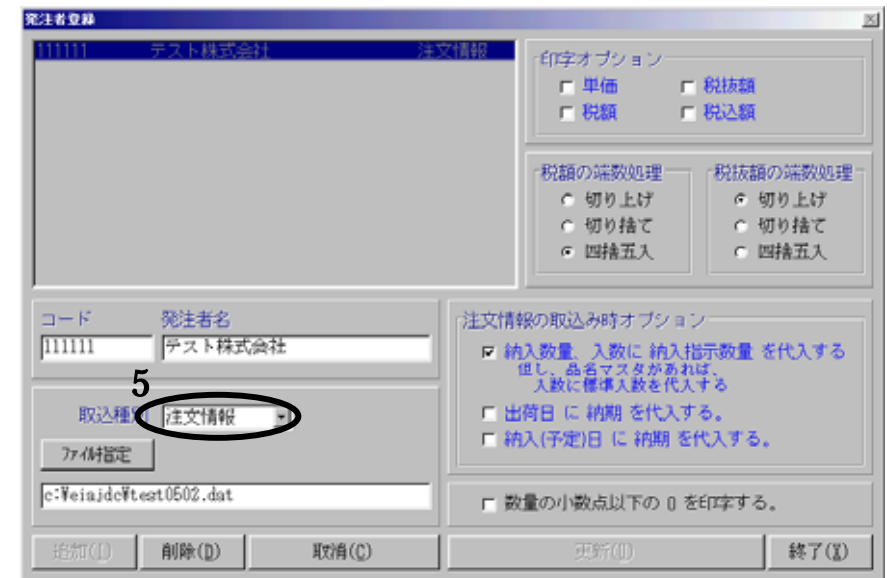

 $\underline{(\mathsf{U})}$  ( $\underline{\mathsf{X}}$ ) EIAJ/Form Ver2.2

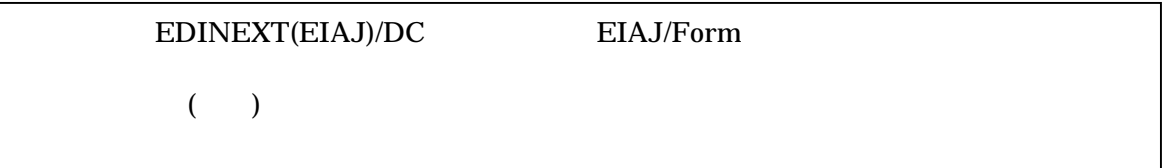

### <span id="page-5-0"></span>b.**EIAJ/Form Ver2.3** の場合

EIAJ/Form Ver2.3

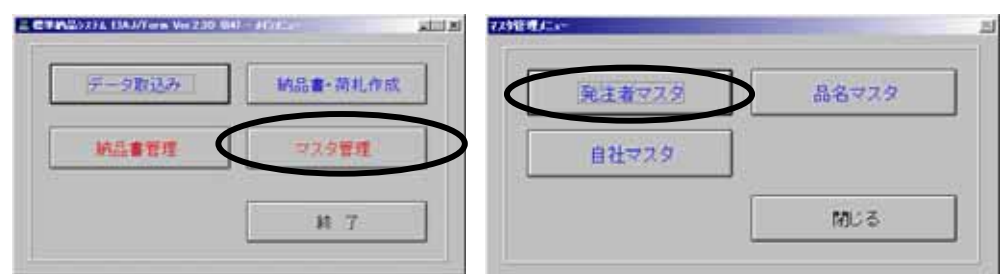

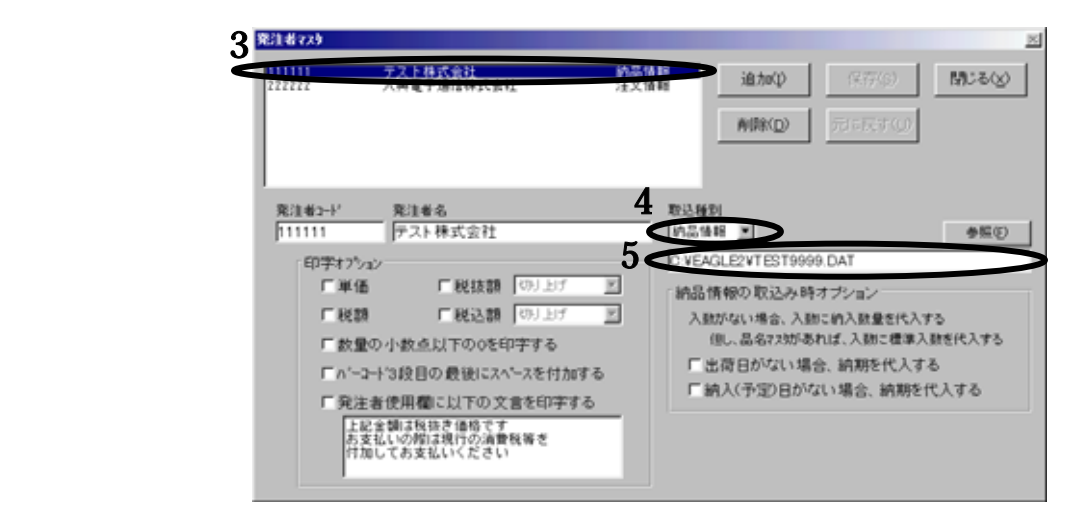

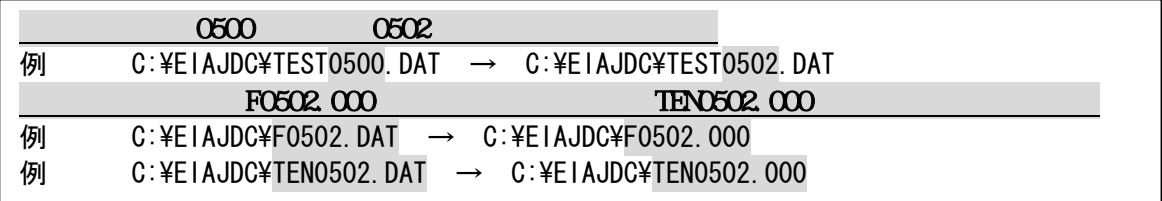

 $\overline{S}$ ) (X)

EIAJ/Form Ver2.3

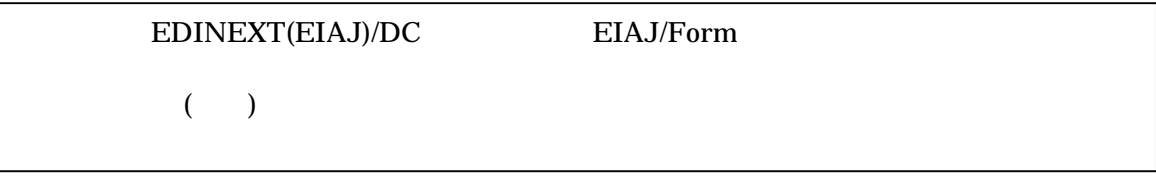

### <span id="page-6-0"></span>c.**EIAJ/Form Ver3.0** の場合

EIAJ/Form Ver3.0

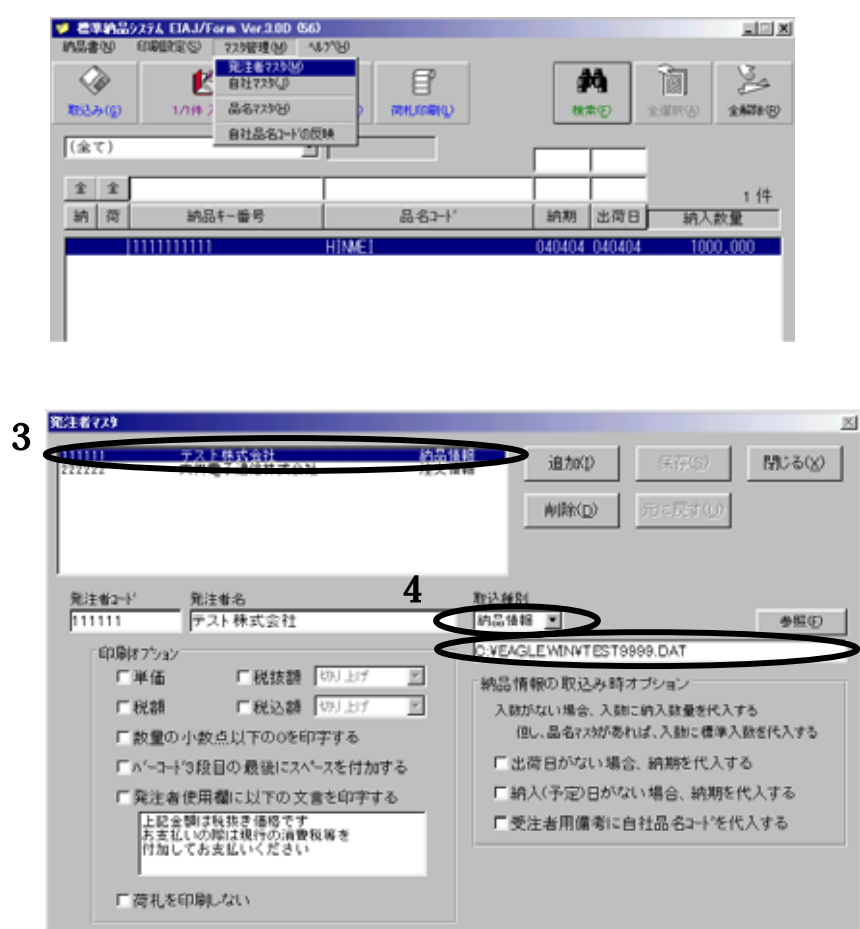

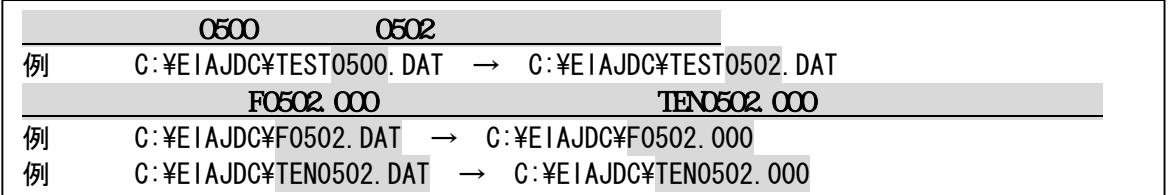

 $(\underline{S})$  (X)

 $(1)$   $(2)$  EIAJ/Form Ver3.0

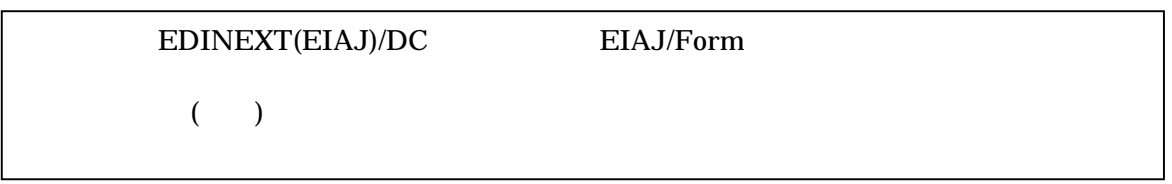

### <span id="page-7-0"></span>d.**EDINEXT(EIAJ)/Form Ver4.0**~**5.1** の場合

EDINEXT(EIAJ)/Form Ver4.0 5.1

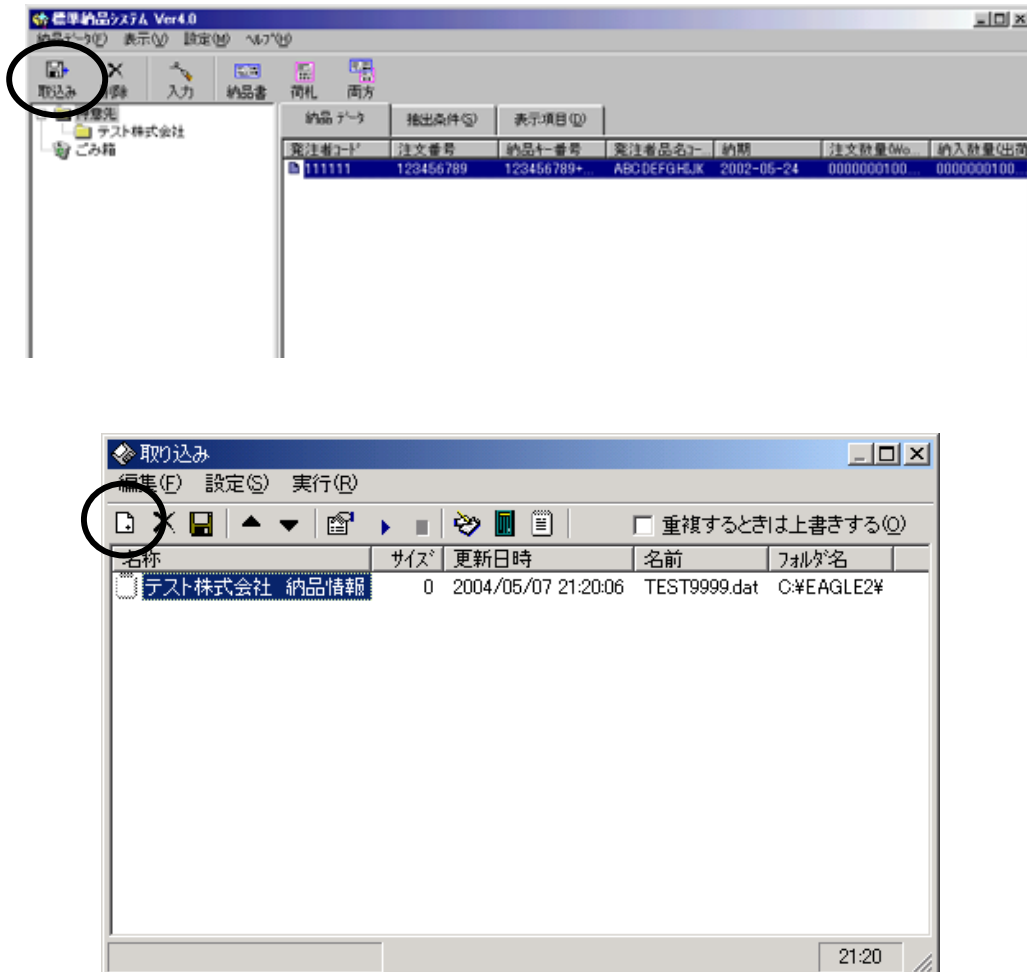

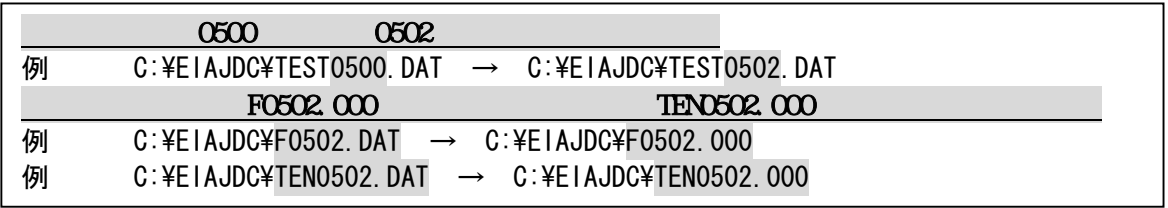

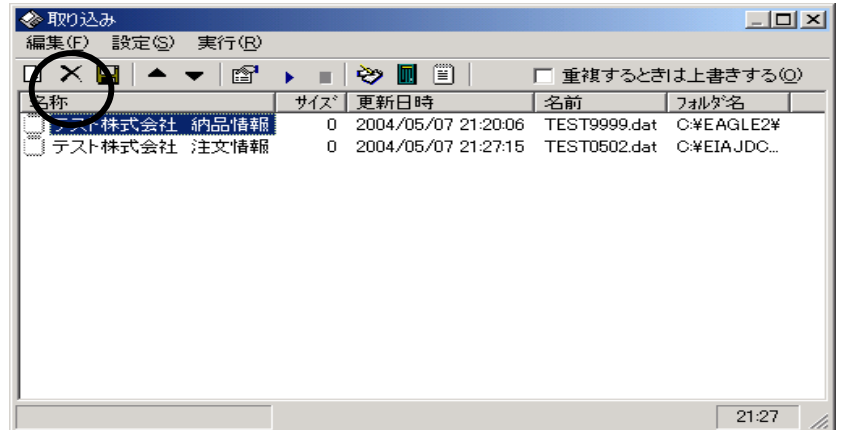

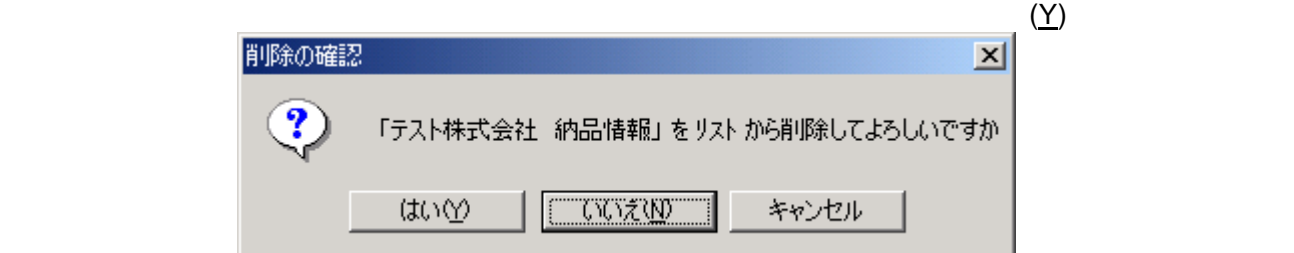

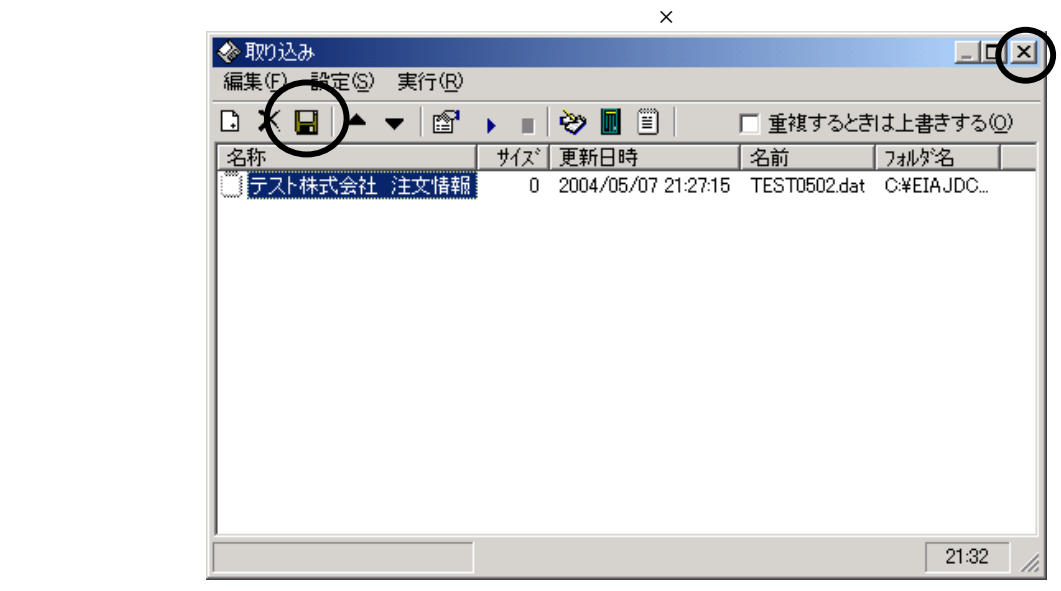

 $(5)$   $(2)$  EDINEXT(EIAJ)/Form Ver4.0 5.1 ※標準納品システム  $\Box$ (納品データ(E) 表示(V) 設定(M) へルプ(H) 取り込み(0)  $Ctrl+G$ 圖方  $\Xi$ 團 新規作成(<u>N</u>) Ctrl+N 納品書 荷札 入力(E)  $\mathbb{C}\mathrm{tr}\mathsf{H}\text{-}\mathrm{I}$ 納品データ 抽出条件(S) 表示項目(D) すべて選択(A) Ctrl+A 発注者コード -<br>|注文番号| | 納品キー番号 印刷の設定(S) 印刷(P) Þ 印刷履歴(H) 削除(<u>D</u>)<br>データの管理(M) Shift+Del 終了図  $\overline{\mathbf{H}}$  $\overline{ }$ 全 0件 2004/05/07 21:35 ステータス  $\lambda$ 

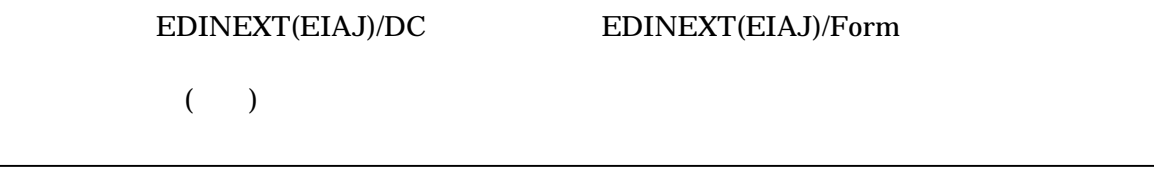

# <span id="page-9-0"></span>Ⅳ.補足事項

# a.**EDINEXT(EIAJ)/Form** 取込みオプションについて

EDINEXT(EIAJ)/Form ()

 $($ 

EDINEXT(EIAJ)/Form